## Forgot Password Link to Recover Account in TN TMU

Go to <a href="https://tn.tmutest.com/">https://tn.tmutest.com/</a>

## Click on Sign in

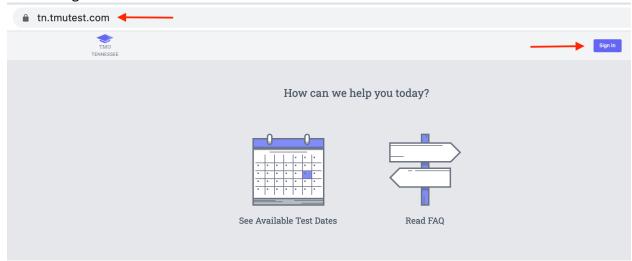

## Click the forgot my password link:

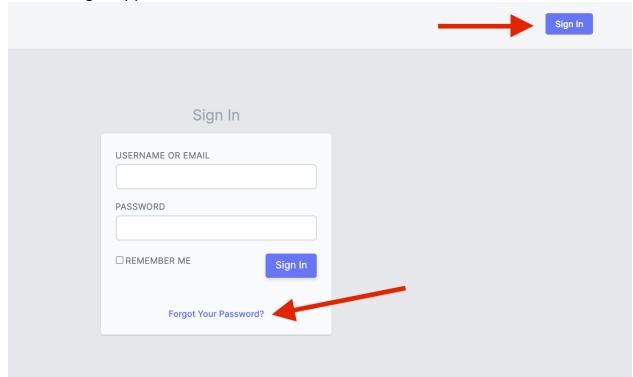

If you have previously accessed TMU or were previously on the registry, you can use "Using Other Information" to recover your account.

If you are accessing your account for the first time, please choose "Using your Email Address" and enter the email address your instructor used to create your account:

| Recover Your Account              |    |                                                           |
|-----------------------------------|----|-----------------------------------------------------------|
| Using your Email Address          |    | Using other Information                                   |
| E-MAIL ADDRESS *  Recover Account | OR | LAST 4 OF SSN *  DATE OF BIRTH *  LAST NAME *  ZIP CODE * |
|                                   |    | Recover Account                                           |

If you need any additional assistance, please contact us at 1-800-393-8664 M-F 7A-7P CST.